## アプリの通知**ON OFF**の設定方法

- これまでSMSで送信していた乗車予約時間や車両到着の通知メッセージについて、アプ リのプッシュ通知をONにしているご利用者様にはSMSではなくプッシュ通知でお知らせする変更が適用されます。
- プッシュ通知ではなくSMSで通知を受け取りたい方はスマートフォンのアプリ通知設定で「のらざあ」の通知をOFFにしてください。
- また、通知ON/OFFの設定方法や設定画面に関しては次ページ参照

**Via. Proprietary & Confidential.**

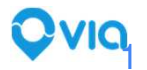

1

## **iOS**端末の場合 **- iPhone**や**iPad**など

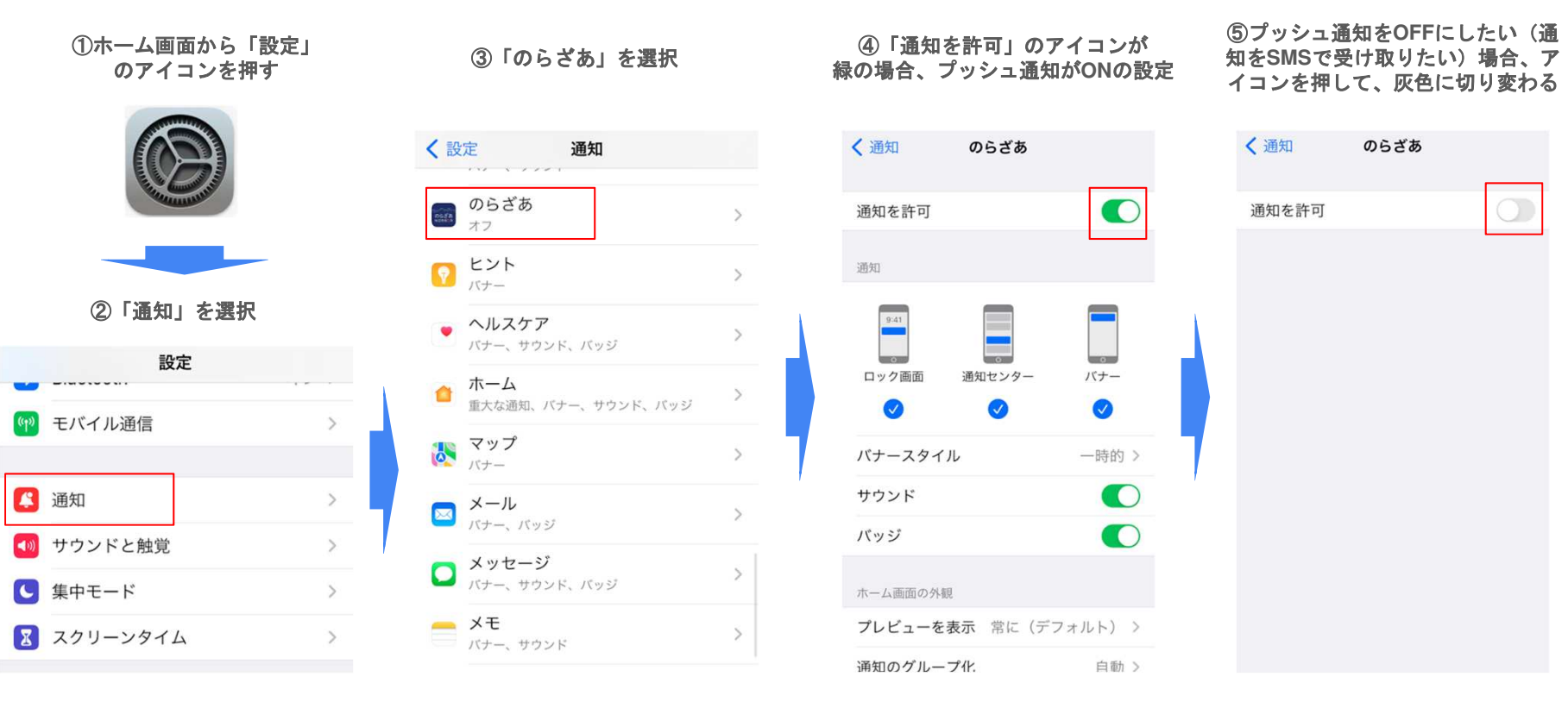

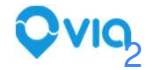

**Via. Proprietary & Confidential.**

## **Android**端末の場合 **- Galaxy, Pixel, Xperia** など

(下記サンプルはPixel 7aを使用、端末機種によって多少の違いがある場合があります)

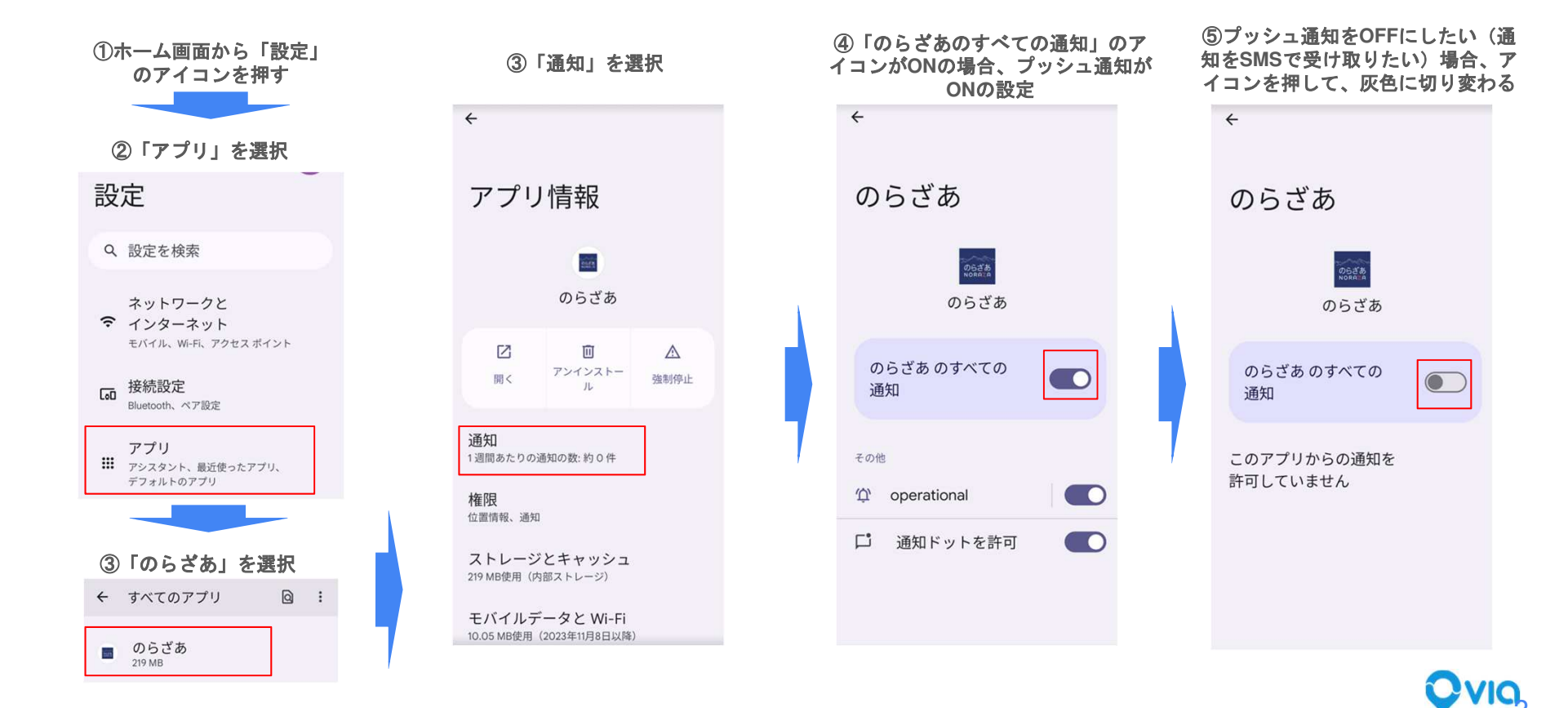

**Via. Proprietary & Confidential.**